## Работа в личном кабинете. Добавление/изменение данных в разделе Регистрационная информация

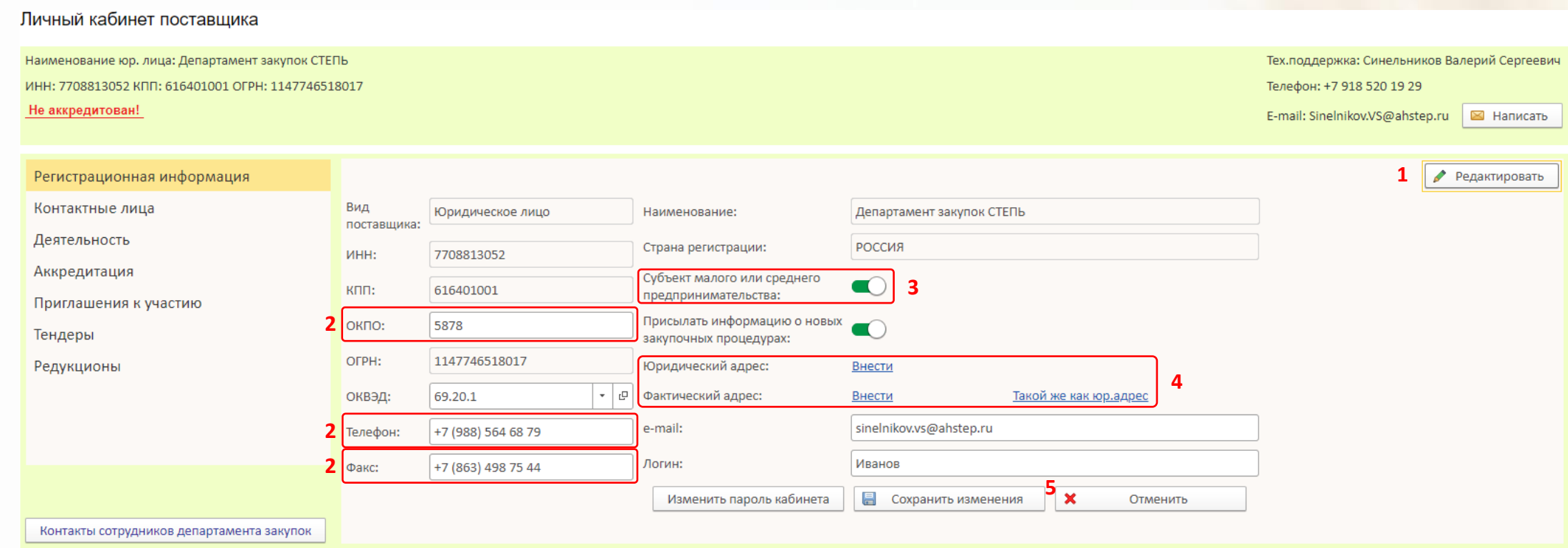

- 1. Для дополнения данных нажмите кнопку **Редактировать**
- 2. В активные поля внесите **ОКПО**, **Телефон**, **Факс** (при необходимости)
- 3. Если вы являетесь субъектом малого или среднего предпринимательства нажмите переключатель
- 4. Укажите юридический и фактический адреса
- 5. Нажмите **Сохранить изменения** или **Отменить**